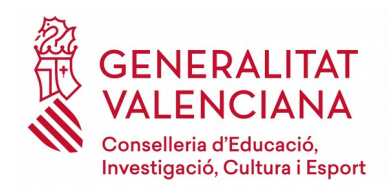

**Direcció General de Política Lingüística i Gestió del Multilingüisme**

Av. de Campanar, 32 46015 VALÈNCIA Telf.: 012

Servei d'Idiomes i Programes Europeus

## **2.6 Tràmit Cursos PIALP 2.6.1. Presentar la sol·licitud**

Per a presentar una sol·licitud en Ovidoc d'un tràmit, aquest s'ha de trobar en l'estat "Convocatòria oberta":

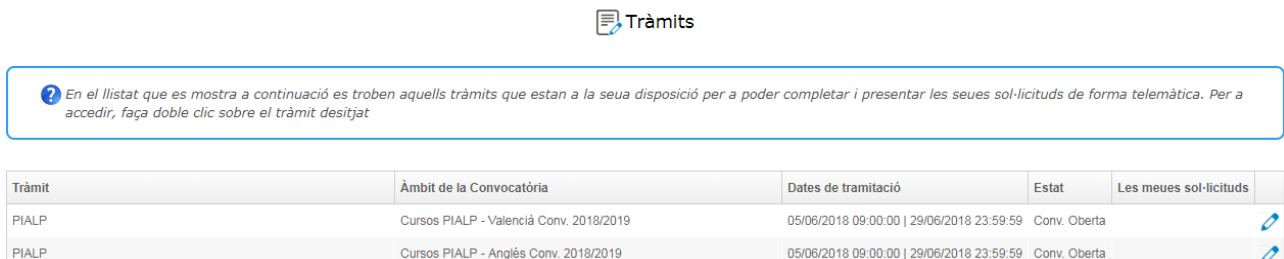

En la convocatòria 2018/19 els tràmits "Cursos PIALP-Anglés Conv. 2018/19" i "Cursos PIALP-Valencià Conv. 2018/19" estaran disponibles en Ovidoc per al professorat dels cossos de mestres, de catedràtics i professors d'Educació Secundària, de Professors Tècnics de Formació Professional i de Professors d'Ensenyaments de Règim Especial que estiguen en actiu en el curs actual 2017/18 en centres docents públics dependents de la Conselleria d'Educació o en centres privats concertats de la Comunitat Valenciana. A més a més, per a tindre accés als tràmits hauran d'estar donats d'alta a la plataforma Itaca.

Els passos que s'ha de seguir seran:

- 1. Fer doble clic sobre el tràmit del idioma que es desitge (per sol·licitar un curs de cada idioma, s'han de fer els dos tràmits i presentar dos sol·licituds)
- 1. S'obrirà la pantalla de sol·licitud amb dues seccions, una amb l'informació del docent i altra amb l'informació a omplir en la sol·licitud de participació:

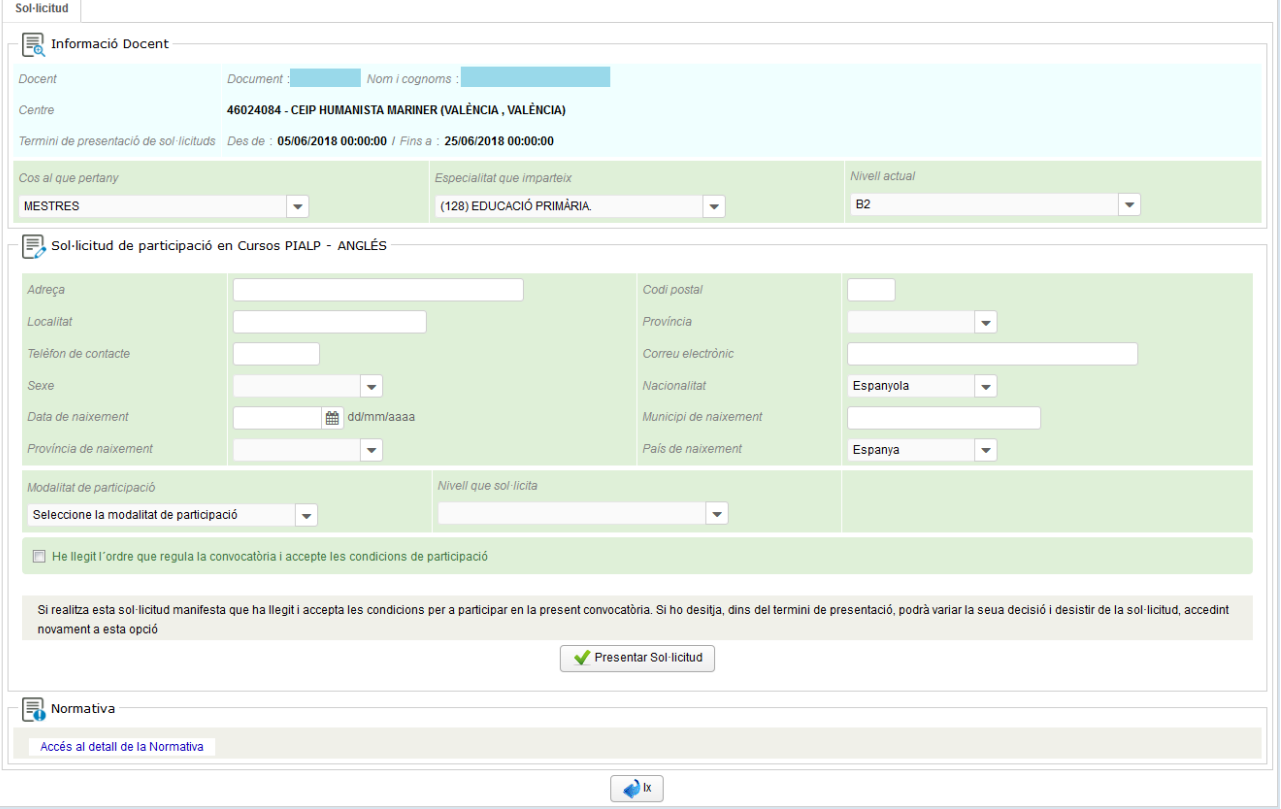

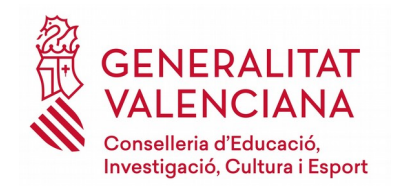

Av. de Campanar, 32 46015 VALÈNCIA Telf.: 012

Servei d'Idiomes i Programes Europeus

Es convenient llegir la normativa que regula aquesta convocatòria per a seleccionar la modalitat de participació i el nivell adequat a cursar, així com cerciorar-se de que es complixen els requisits de participació.

En la secció Informació Docent podrà canviar el seu cos docent, especialitat que imparteix i el seu nivell actual d'anglès (o valencià) en el que cas de que el valor mostrat per defecte siga nul o incorrecte.

En la secció Sol·licitud de Participació haurà d'omplir les dades personals necessàries per a la matrícula del curs i triar la modalitat, nivell i seu (o horari) que sol·licita. També haurà de marcar el check de declaració responsable de ser coneixedor de la convocatòria i acceptar les seues condicions de participació.

En qualsevol dels dos tràmits triats (anglès o valencià), al pressionar el botó "Presentar sol·licitud", i polsar "Sí" a la pregunta "Desitja participar en la convocatòria de Cursos PIALP-Anglés Conv. 2018/19", el sistema generarà un número identificador de la sol·licitud presentada.

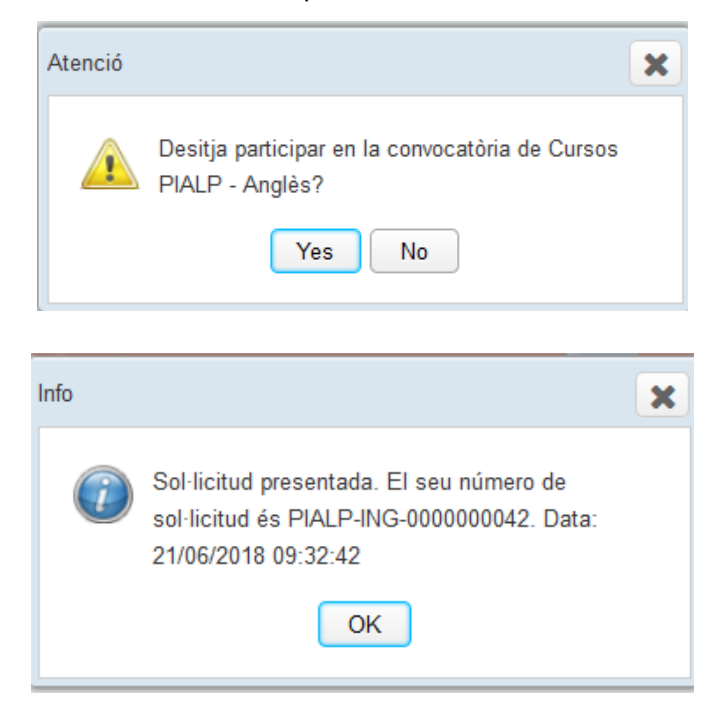

Podrà visualitzar la sol·licitud presentada en la opció de menú "Les meues sol·licituds"

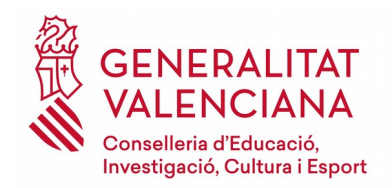

## **Direcció General de Política Lingüística i Gestió del Multilingüisme**

Servei d'Idiomes i Programes Europeus

Av. de Campanar, 32 46015 VALÈNCIA Telf.: 012

**同 Les meues sol·licituds** 

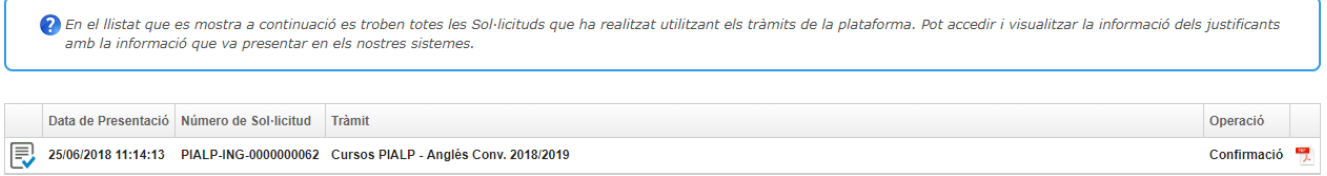

## **2.6.2. Desistir de la sol·licitud**

Per a desistir d'una sol·licitud presentada prèviament en OVIDOC, el tràmit associat ha de trobar-se en l'estat "Convocatòria oberta". Els passos que s'ha de seguir seran:

- 1) Fer doble clic sobre el tràmit "Cursos PIALP-Anglés Conv. 2018/19 o Cursos PIALP-Valencià Conv. 2018/19 "
- 2) S'obrirà una finestra amb l'informació de l'última sol·licitud presentada. En aquesta finestra apareixerà una nova secció per a desistir de l'última sol·licitud presentada, ací haurà de pressionar el botó «Desistir participació»

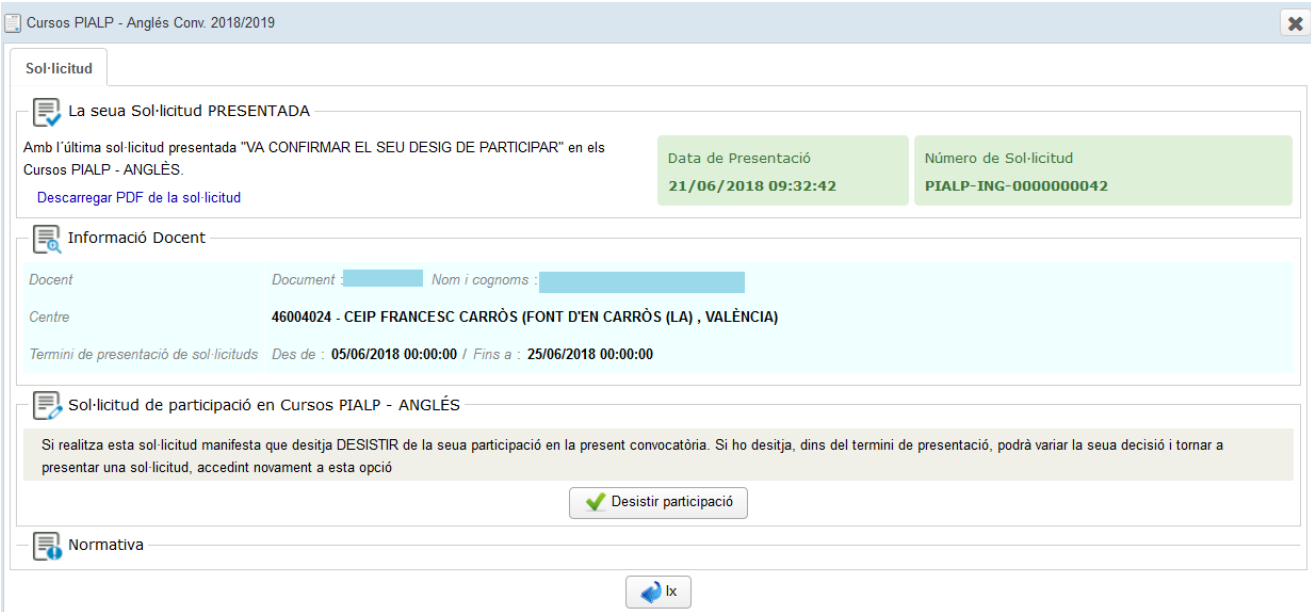

![](_page_3_Picture_0.jpeg)

**Direcció General de Política Lingüística i Gestió del Multilingüisme**

Av. de Campanar, 32 46015 VALÈNCIA Telf.: 012

Servei d'Idiomes i Programes Europeus

En pressionar el botó «Desistir participació», el sistema generarà un número identificador de la sol·licitud de desistiment presentada. Podrà visualitzar la sol·licitud de desistiment en l'opció de menú "Les meues sol·licituds".

Podrà tornar a realitzar la seua sol·licitud de confirmació o desistiment de participació novament, però només es considerarà vàlida l'última sol·licitud presentada en un tràmit i si aquesta fora de desistiment, es considerarà que no participa en el tràmit. Quan la convocatòria estiga tancada, no es podrà desistir d'una sol·licitud.